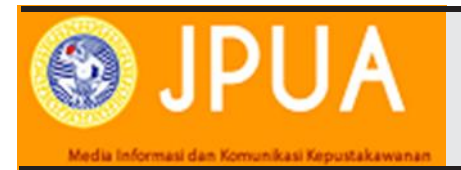

**Jurnal Perpustakaan Universitas Airlangga:** Media Informasi dan Komunikasi Kepustakawanan https://e-journal.unair.ac.id/JPERPUS

# **IMPLEMENTATION OF** *VUFIND* **APPLICATION AS WEB SCALE DISCOVERY SERVICES TO IMPROVE EASINESS ACCESS OF OPEN E-RESOURCES: CASE STUDY AT UNIVERSITY OF JEMBER LIBRARY Case Study**

*IMPLEMENTASI APLIKASI VUFIND SEBAGAI LAYANAN PENCARIAN BERSKALA WEB UNTUK MENINGKATKAN KEMUDAHAN AKSES SUMBER DAYA INFORMASI TERBUKA: STUDI KASUS DI PERPUSTAKAAN UNIVERSITAS JEMBER*

Ida Widiastuti Kepala Perpustakaan Universitas Jember

*The increase number and vast of information resources in library, both internal or external resources, encourage University of Jember library to use an aplication base on Web Scale Discovery Services (WSDS) for managing open access e-Resources. This study provide an overview of implementation open source Vufind discovery tools in order to give new eresources search Services at University of Jember library, so user able to access various open access databases in one indexer portal. This research uses descriptive qualitative method, with a case study approach. Data was collected by observation, interview, and document tracing methods. In this study, interviews were conducted informally, so that researchers and informants were in a natural situation. Meanwhile, data testing was carried out using the triangulation method. As results, the technical problems in implementing Vufind are in harvesting and editing metadata, because there is a lot of differences of metadata form myriad databases. Other research result show that Implementation Vufind Web Scale Discovery Services at University of Jember Library is very useful in facilitating access to various databases open access e-resources.* 

#### **A B S T R A K**

Bertambah banyak dan luasnya sumber daya informasi di Perpustakaan baik bersumber dari internal maupun eksternal, mendorong perpustakaan Universitas Jember untuk menggunakan satu aplikasi berbasis WSDS (Web Scale Discovery Services) dalam mengelola semua sumber daya elektronik dengan akses terbuka (open access). Penelitian ini ingin memberikan gambaran bagaimana upaya implementasi aplikasi open source discovery tools *Vufind* di Perpustakaan Universitas Jember, yang bertujuan menyediakan layanan penelusuran e-resources baru sehingga pemustaka bisa mengakses berbagai open access database dalam satu portal indexer

Jurnal Perpustakaan Universitas Airlangga: Media Informasi dan Komunikasi Kepustakawanan p-ISSN: 2356–1408; e-ISSN: 2723–0554

Copyright © Jurnal Perpustakaan Universitas Airlangga. Open access under Creative Commons Attribution-Non Commercial-Share A like 4.0 International Licence (CC-BY-NC-SA)

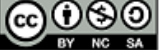

**A B S T R A C T I N F O A R T I C L E**

*Studi Kasus*

Received: August 2022 Accepted: November 2022 Published: December 2022

Correspondence: Ida Widiastuti Email: ida.library@unej.ac.id

**Keywords:**

*Vufind, WSDS, Library, Open Access Management*

Penelitian ini menggunakan metode kualitatif deskriptif, dengan pendekatan studi kasus. Pengumpulan data dilakukan dengan metode obeservasi, wawancara, dan penelusuran dokumen. Dalam penelitian ini, wawancara dilakukan secara informal, sehingga peneliti dan informan berada dalam situasi alamiah. Sementara pengujian data dilakukan dengan metode triangulasi. Sebagai hasilnya, masalah teknis dalam mengimplementasikan *Vufind* adalah dalam mengambil dan mengedit metadata, karena banyaknya perbedaan metadata dari berbagai database. Hasil penelitian lainnya menunjukkan bahwa Implementasi *Vufind* Web Scale Discovery Services di Perpustakaan Universitas Jember sangat bermanfaat dalam mempermudah akses ke berbagai database open access e-resources.

## **PENDAHULUAN**

Dunia perpustakaan mengenal beberapa aplikasi untuk manajemen bahan perpustakaan. Baik yang dibangun sendiri oleh institusi, aplikasi berbayar seperti *sirsidynix*, maupun aplikasi *Open Source* seperti **BiblioteQ, SLIMS, KOHA, InlisLite**, dan sebagainya. Penggunan aplikasi-aplikasi *Library Management System* (LMS) biasanya dikhususkan untuk pengolahan bahan perpustakaan, sirkulasi koleksi pustaka, maupun koleksi digital internal di Perpustakaan. Selain itu, di perpustakaan akademik juga menggunakan aplikasi-aplikasi lain untuk pengelolaan karya-karya ilmiah dari sivitas akademika yakni *institution database repository*. Di Indonesia OpenDOAR mencatat dari 166 repositori yang terdaftar, 78% aplikasi yang terbanyak digunakan adalah aplikasi *Eprint*, sementara sebagian kecil menggunakan aplikasi *Dspace (8%)*, *Digital Commons (1%)*, Omeka (1%), *Open Repository (1%),* WEKO (1%), dan lainnya (1%). Berbeda dengan penggunaan aplikasi *repository* di dunia, *platform* yang digunakan untuk manajemen *repository* 39% didominasi oleh *software Dspace* sementara *aplikasi eprint* hanya 11% ("OpenDOAR Statistics - v2.sherpa," n.d.)

Dua *database* tersebut baik aplikasi LMS yang berisi katalog koleksi perpustakaan dan repositori institusi biasanya dikelola secara terpisah. Di sisi lain, telah terjadi perkembangan pesat dalam dunia teknologi yang berpengaruh pada pendidikan, pola penelusuran informasi, dan semakin berkembangnya *database* berbasis *open access*. Di Indonesia trend mempublikasikan melalui *database* yang berbasis *open access* juga semakin meningkat. (Harahap, 2020) menyampaikan bahwa *open access* inisiatif telah membawa perubahan pada komunikasi

**Kata Kunci:** *Vufind*, WSDS, Perpustakaan, Manajemen Akses Terbuka

ilmiah. Inisiatif ini telah mendorong banyak sivitas akademika (ilmuwan, para peneliti, dosen, sarjanawan), untuk mempublikasikan hasil penelitiannya pada jurnal-jurnal yang berbasis *open access*.

Beberapa *open access database* dengan *e-resources* yang sangat berlimpah sangat dikenal di masyarakat akademik seperti *Open Ejournal* dalam *Directory of Open Access Journal (DOAJ), Directory of Open Access Books (DOAB), Open Journal Systems (OJS), Repository, Researchgate, Intechopen, openebook, ethesis* dan sebagainya. Banyaknya *database* dengan akses terbuka tersebut juga mendorong perpustakaan untuk terus berinovasi dalam menyediakan kemudahan pelayanan khususnya dalam penemuan sumber informasi elektronik (*e-resources*).

Perpustakaan harus memikirkan bagaimana sumber informasi yang selama ini masih diakses secara terpisah sebagaimana LMS dan repositori yang masing-masing berdiri sendiri, kemudian bisa ditelusur dengan sangat mudah. Perpustakaan harus beranjak dari hanya menginformasikan sumber-sumber informasi tersebut dengan penyediaan *link* atau daftar rujukan, menjadi siap menyediakan alat yang mampu menelusur semua *e-resources* tersebut dengan satu mesin pencarian. Dalam hal ini kemudahan akses melalui tersedianya mesin penemuan berskala web (*Web-scale Discovery Servicess/WSDS*) menjadi kebutuhan bagi perpustakaan. Sebagaimana diungkapkan oleh Teri Oaks Gallaway dan Mary Finnan Hines:"*Libraries aim to connect users to the best possible resources. In the age of Web sites like Google and Amazon, the pressure for libraries to update and improve the find-ability of library resources has increase enormously*." (Gallaway & Hines, 2012)

Terdapat banyak aplikasi *WSDS* baik yang berbayar (seperti *Primo Central, Ebsco, Discovery Services, Summon,* dan sebagainya.) dan yang tidak berbayar/*open Source* (seperti *Blackligth, Vufind, LibraryFind,* dan sebagainya). Bagi perpustakaan dengan *low budget*, aplikasi *open source* menjadi pilihan yang tepat, terlebih dari sisi kemampuan, *open source* juga memiliki kualitas yang bisa diandalkan. (Roy, Biswas, & Mukhopadhyay, 2018).

UPT Perpustakaan UNEJ berupaya menerapkan WSDS (*Web Scale Discovery Services/WSDS*), hal ini dilakukan karena Perpustakaan UNEJ mengelola berbagai *database* internal seperti katalog perpustakaan, repositori, serta *Open Educational Resources*. Selain itu dalam pelayanan kepada pemustaka, perpustakaan juga menyediakan layanan penelusuran ke berbagai *database open access resources* eksternal UNEJ. Kondisi saat ini, *database* tersebut masih diakses secara sendiri-sendiri. Maka diimplementasikannya salah satu aplikasi penelusuran berskala web (*WSDS*) yang bisa digunakan untuk menghimpun berbagai *database open access* baik dari internal maupun eksternal dalam satu portal menjadi sangat penting. UPT Perpustakaan mencoba menggunakan *discovery tools Vufind* dalam upaya implementasi WSDS, dengan beberapa pertimbangan berikut:

- 1. *Vufind* merupakan aplikasi *open source* yang bisa dikembangkan
- 2. Melihat review dari berbagai sumber yang membahas keunggulan fungsional *Vufind* dibandingkan dengan aplikasi *discovery* lainnya antara lain model layer depannya telah diuji melalui sintaks pencarian yang berbeda untuk mengukur penerapan dan kegunaannya
- 3. *Vufind* juga merupakan *open source discovery tools* yang paling banyak diinstal dan berada pada urutan pertama berdasar pada penilaian Sourceforge di tahun 2017, (Roy et al., 2018).
- 4. *Vufind* juga memiliki komunitas pengguna yang aktif serta bisa diimplementasikan. Di Indonesia sudah digunakan oleh Indonesia

*One Search* dan Perpustakaan Universitas Pendidikan Indonesia.

Penelitian ini ingin memberikan gambaran bagaimana implementasi aplikasi *open source discovery tools Vufind* sebagai salah satu WSDS di UPT Perpustakaan Universitas Jember dalam menyediakan layanan penelusuran *e-resources* yang sebelumnya tersebar dalam berbagai *database* kemudian bisa terhimpun dalam satu *portal indexer*.

## **TINJUAN PUSTAKA**

## *Web Scale Discovery Services (WSDS)*

Vaughan dalam *Library Technology Report* menggambarkan *Web Scale Discovery Services* di Perpustakaan sebagai layanan yang memiliki kemampuan penelusuran cepat dan mulus untuk konten yang sangat luas baik konten lokal, hasil *harvest* dan yang telah diindeks, menyediakan hasil pencarian yang di urutkan berdasar relevansi dalam *interface* yang memang diharapkan oleh pencari informasi saat ini (Vaughan & ALA TechSource., 2011)

Lebih lanjut Vaughan menyampaikan bahwa WSDS bagi perpustakaan merupakan sebuah evolusi yang memegang potensi besar untuk secara mudah menghubungkan peneliti dengan gudang informasi perpustakaan yang sangat luas. Hal ini dikarenakan aplikasi WSDS memiliki kemampuan mengindeks semua konten dari berbagai sumber secara terpusat. Konten yang diindeks bisa berupa data *physical holdings* seperti buku dan DVD, konten elektronik lokal seperti gambar *digital* dan koleksi repositori institusi, juga semua konten yang bisa diakses *remote* baik konten yang dibeli atau berlisensi perpustakaan seperti *ebooks* serta konten dari penerbit maupun *aggregator e-resources*. WSDS juga bisa dilihat dari beberapa ciri berikut:

1. *Content***.** Layanan ini bisa mengambil *metadata* (*metadata harvesting*) baik yang bersumber dari lokal maupun berbagai *repository* yang di*hosting* dari jarak jauh dan diindeks terpusat dengan sangat komprehensif.

- 2. *Discovery.* Layanan ini memiliki kemampuan *single search* seperti pencarian di *google*.
- 3. *Delivery***.** Layanan ini menyediakan hasil cepat penelusuran dan dirangking berdasar relevansi dalam suatu aplikasi antarmuka yang menawarkan fungsi dan desain yang memang diharapkan oleh *user* saat ini.
- 4. *Flexibility***.** Layanan ini bisa di*hosting* oleh perpustakaan sendiri atau dari jarak jauh oleh penyedia konten. Layanan ini terbuka untuk dibandingkan dengan sistem perpustakaan tradisional serta membolehkan perpustakaan melakukan penyesuaian (*customize*) (Vaughan & ALA TechSource., 2011)

## *Vufind*

*Vufind* adalah aplikasi *open source* yang dikembangkan oleh Demian Katz dari Villa Nova University (University Systems of Georgia, n.d.). *Vufind* telah digunakan di **University Systems of Georgia** sejak tahun 2009 yang diimplementasikan dengan nama *Galileo Interconnected Libraries (GIL*).

GIL memuat koleksi berbagai *database* mulai dari Taman Kanak-kanak sampai dengan perguruan tinggi, perpustakaan umum, dan *resources* lainnya yang diberikan secara gratis untuk seluruh penduduk kota Georgia. GIL juga digunakan untuk membangun jejaring antar perpustakaan universitas yang menggunakan sistem yang sama untuk terbentuknya katalog Bersama (*union catalogue*) dan *sharing resources* diantara 35 institusi yang tergabung dalam konsorsium (Skinner, 2012).

Berdasarkan rilis portal resmi di [https://](https://vufind.org/vufind/)*Vufind*.org/*Vufind*/, *Vufind* adalah sebuah portal untuk mengakses sumber daya perpustakaan (*library resources*) yang di desain dan dikembangkan dari perpustakaan untuk perpustakaan. *Vufind* dikembangkan untuk memudahkan pemustaka mencari dan menelusur semua sumber daya di perpustakaan dengan mengganti OPAC yang tradisional menjadi lebih banyak fungsi, antara lain untuk menelusur katalog (*catalog records*), jurnal-jurnal yang bisa diakses secara lokal (*Locally Cached Journal*), semua item pada perpustakaan digital (*Digital Library Items*),

Repositori Institusi (*Institutional Repository*), Bibliografi Institusi (*Institutional Bibliography*), dan sumber daya serta koleksi perpustakaan lainnya (*Vufind® - Search. Discover. Share.*, n.d.).

Sebagai *Open Source*, aplikasi *Vufind* bebas digunakan dengan gratis dan bisa dikembangkan sesuai kebutuhan. Di Indonesia *Vufind* sudah digunakan oleh *Indonesia One Serach* dan Perpustakaan Universitas Pendidikan Indonesia (UPI). Pada *Indonesia One Search***,** *Vufind* sudah dimodifikasi sesuai kebutuhan *resource sharing*. Pada tanggal 25 Oktober 2021 via *zoom* penulis mengikuti *launching Vufind* di Perpustakaan UPI yang baru diimplementasikan pada saat itu, dan manajemen *open access* yang dikenal dengan nama OALIB UPI. (UPI Central Library, 2021)

Secara fungsional bila dibandingkan dengan katalog klasik, menurut (Skinner, 2012), *user* akan mengalami pencarian seperti pada **Google**, dimana setiap pencarian pasti akan memberikan hasil dan tidak dibiarkan dengan tangan kosong sebagaimana sering terjadi pada katalog "klasik". Pada katalog klasik *user* yang tidak memilih opsi yang tepat dalam kolom pencarian, kemungkinan akan mendapatkan pesan tidak ada hasil atau tidak ada item ditemukan. Lebih lanjut Skinner menyimpulkan perbedaan secara fungsional antara *Vufind* dengan katalog klasik sebagai berikut:

- 1. Kemampuan *Vufind* seperti google ini adalah sebagai upaya untuk memenuhi harapan user dan memanfaatkan teknologi yang tersedia serta memastikan user bisa menggunakan sumber daya perpustakaan secara maksimal.
- 2. *Vufind* juga merupakan alat yang tepat untuk digunakan user secara mandiri, mengingat sebagian besar user mengakses sumber daya perpustakaan secara online.
- 3. Kemungkinan user sukses ketika menelusur informasi menggunakan *Vufind* karena tampilan user sangat familiar, terutama bagi user yang sering mengandalkan google atau antarmuka web serupa.
- 4. Fakta bahwa katalog "klasik" memiliki fitur pencarian yang lebih canggih, tidak relevan jika antarmuka membuat pengguna

menjauh karena pencarian sering mengalami jalan buntu.

5. Pustakawan perlu bijak dalam menyikapi kelebihan *Vufind*, sehingga tidak serta merta meninggalkan katalog klasik. Kelebihan katalog klasik dalam hal memiliki fitur pencarian yang lebih canggih, bila dikombinasikan dengan kemampuan *Vufind* maka akan menjadi alat yang sangat ampuh dalam menelusur sumber informasi.

## **Penelitian Sebelumnya**

Penelitian serupa mengenai pemanfaatan apliksi *Vufind* telah dilakukan. Berdasarkan pencarian penulis di berbagai *database*, penelitian tentang pemanfaatan aplikasi *Vufind* didalam negeri belum ditemukan. Sementara penelitian serupa dari luar Indonesia sudah sangat banyak. Dalam hal ini, penulis mengambil 3 penelitian sebagai pembanding sebagai berikut:

## **1. Penelitian Sukumar Mandal (2018)**

Penelitian ini berbentuk makalah penelitian (*Research Paper*), dimuat di *International Journal of Computer Aplication* (*Issue 8 Volume 1, January-February 2018*) dengan judul *Application of Web Discovery Servicess through Vufind*. Tujuan makalah penelitian ini adalah mendiskusikan bagaimana mengintegrasikan Aplikasi *Discovery Vufind* dengan *Library Management dan Retrieval System* KOHA di perpustakaan University of Burdwan. *Output* dari makalah penelitian ini adalah: Tampilnya data bibliografi KOHA di *Vufind*; pemustaka akan dengan mudah mengakses informasi data dan bibliografi; menampilkan *record emerald* dengan berbagai items di *Vufind*; dan memperluas fasilitas layanan penelusuran informasi. Hasil dari penelitian ini menyimpulkan bahwa *Vufind* yang diinstal di Ubuntu 18:04 dan *Vufind* versi 4.1.1 sudah sukses diimplementasikan dan diintegrasikan dengan KOHA.

**2. Makalah Bijan Kumar Roy, Subal Chandra Biswas & Parthasarathi Mukhopadhyay (2018)**

 Makalah ini ditujukan untuk menyediakan gambaran mengenai sangat dibutuhkannya satu sistem untuk penelusuran *resources*  (*resources discovery*) dan layanan dengan semua kegunaannya. Pendekatan yang dilakukan adalah dengan cara menjelaskan proses mengintegrasikan *Vufind* (*resources discovery tools*) dengan KOHA (*integratedlibrary system*), Dsapce *repository software*) and Apache Tika (salah satu aplikasi pencarian *fullteks*). Hasil penelitian menunjukan bahwa *Vufind* berfungsi sama sebagaimana semua sistem *resources discovery* berskala web (WSDS) lainnya, baik yang komersil maupun yang *open source*, dan *Vufind* mampu mengumpulkan semua sumber daya dari berbagai sumber berlangganan atau sumber eksternal lainnya menggantikan OPAC Perpustakaan.

## **3. Penelitian Denton Dan Cosyh (2011)**

 Jenis penelitian ini adalah makalah penelitian (*Research Paper*) yang dimuat dalam jurnal *Library Hi Tech* Vol.29, No. 2 tahun 2012 dengan judul *Usability Testing of Vufind at an Academic Library.* Tujuan penelitian ini adalah mempresentasikan temuan dari sebuah perpustakaan akademik yang mengimplemantasikan *discovery Vufind* 1.0 RC1 sebagai katalog generasi baru berdasar pada percobaan penggunaannya dan *survey online*. Pendekatan yang dilakukan adalah melakukan tes penggunaan *Vufind* pada 10 mahasiswa, dengan memberikan 14 pertanyaan *taskoriented* terkait aplikasi *interface Vufind* yang sudah disesuaikan. Pertanyaan yang diberikan diberi *score* dengan formula sederhana untuk mengambil kesimpulan prosentase yang mengindikasikan kesuksesan atau kegagalan. Sementara *survey* dilakukan secara *online*, dan didapatkan *feedback* sebanyak 76 responden. Hasil kemudian dianalisis, dibandingkan dan dilakukan tes silang. Hasil penelitian menunjukkan pemustaka lebih memilih Aplikasi *interface Vufind* dibandingkan dengan katalog klasik. Mereka

sangat menyukai *facet* (aspek tertentu) hasil penelusuran yang sangat banyak.

Penelitian dan studi literatur terhadap berbagai aplikasi juga dilakukan oleh Leebaw et al., yang kemudian memutuskan untuk menggunakan aplikasi *Vufind* karena *Vufind* dinilai mampu memberikan transisi yang mulus kepada pengguna, mempertahankan fleksibilitas untuk memperbaharui katalog antarmuka serta mampu memberikan pengalaman pencarian yang lebih mudah dan disesuaikan dengan kebutuhan pengguna. (Leebaw, Conlan, Gonnerman, Johnston, & Sinkler-Miller, 2013)

## **METODE PENELITIAN**

Penelitian ini menggunakan metode kualitatif deskriptif dengan pendekatan studi kasus, untuk memberikan gambaran detil dan mendalam tentang objek penelitian ini.

Pengumpulan data dilakukan dengan metode obeservasi, wawancara, dan penelusuran dokumen. Untuk meningkatkan ketepatan dan kebenaran data penelitian, data kemudian dianalisa dengan melakukan *triangulasi*, yaitu memperoleh data dari sumber yang lain menggunakan metode yang berbeda dari sumber yang pertama.

Sampel dalam penelitian ini adalah petugas yang berhubungan langsung dengan proses pemanfaatan aplikasi. Terdiri dari 5 orang tenaga IT dan 6 orang pengelola perpustakaan.

## **HASIL DAN PEMBAHASAN Tim Implementasi Aplikasi** *Vufind*

Dalam implementasi aplikasi *Vufind* di Perpustakaan Universitas Jember, secara teknis tim dibagi menjadi dua. Satu tim yang terdiri

dari *Web Designer*, *Programmer*, dan jaringan (Tim IT). Tim lainnya adalah pustakawan dan pengelola perpustakaan yang ditunjuk secara khusus dan dinilai kemampuannya untuk membantu implementasi aplikasi *Vufind* (Tim Pustakawan). Berikut tabel 1 Pembagian tugas tim implementasi *Vufind*:

#### **Sumber Daya** *Open Access Database*

Dalam mengisi konten aplikasi discovery *Vufind*, untuk tahap pertama selain sumber daya internal UNEJ yakni OER UNEJ dan repository, kebijakan open access database yang digabungkan di portal indexer *Vufind* ditetapkan dari beberapa repositori institusi Indonesia, dan database eksternal yang bisa diakses fullteks sebagaimana ditunjukkan dalam tabel 2.

## **Tahapan Instalasi dan Modifikasi Tampilan Vufind OALIB UNEJ**

Dalam hal dukungan teknologi, *Vufind running* dengan *Apache SOLR*, salah satu *engine open source* yang memiliki kinerja dan skalabilitas luar biasa untuk memungkinkan menanggapi permintaan pencarian dalam waktu milidetik. Sehingga memiliki kemampuan menyebarkan beban katalog melalui banyak *server*.(*Vufind® - Search. Discover. Share.*, n.d.)

| Tim Teknologi Informasi                          | <b>Tim Pustakawan</b>                               |  |  |  |  |
|--------------------------------------------------|-----------------------------------------------------|--|--|--|--|
| Melakukan Instalasi aplikasi Vufind              | Melakukan analisa kebutuhan dukungan teknis dan     |  |  |  |  |
|                                                  | operasional membangun sistem                        |  |  |  |  |
| Modifikasi sederhana pada aplikasi Vufind dengan | Menentukan <i>database open access</i> yang akan di |  |  |  |  |
| menambahkan menu-menu yang dibutuhkan            | metadatanya termasuk<br>kebutuhan<br>harvest        |  |  |  |  |
|                                                  | penambahan modul bila diperlukan                    |  |  |  |  |
| Membuat website dummy aplikasi yang sudah        | Melakukan Harvesting data dari database yang telah  |  |  |  |  |
| berhasil diinstall untuk keperluan uji coba      | ditentukan                                          |  |  |  |  |
| Implementasi Aplikasi setelah uji coba instalasi | Melakukan validasi/editing pada metadata record     |  |  |  |  |
| berhasil                                         | diharvest sesuai standar yang disepakati<br>vang    |  |  |  |  |
|                                                  | menggunakan aplikasi marcedit                       |  |  |  |  |
| Melakukan setting OAI pada beberapa<br>open      | Publikasi dan sosialisasi kepada sivitas akademika  |  |  |  |  |
| access website internal UNEJ;                    | Universitas Jember khususnya Mahasiswa dan Dosen    |  |  |  |  |
| Melakukan Import metadata (mrc file)<br>dan      | Melaksanakan kesinambungan konten portal indexer    |  |  |  |  |
| Indexing data; serta melaksanakan<br>Updating    | dengan <i>updating</i> data secara berkelanjutan.   |  |  |  |  |
| system secara berkelanjutan                      |                                                     |  |  |  |  |

Tabel 1. Pembagian Tugas Tim Implementasi *Vufind*

Tabel 2. Daftar *Database Open access* yang Diprioritaskan Terindeks

| <b>No</b>      | Nama Database                 | Asal Institusi                  |  |  |
|----------------|-------------------------------|---------------------------------|--|--|
| 1              | <b>Repository Universitas</b> | <b>Institution: Universitas</b> |  |  |
|                | Jember                        | Jember                          |  |  |
| $\overline{2}$ | Open Educational              | <b>Institution: Universitas</b> |  |  |
|                | <b>Resources UNEJ</b>         | Jember                          |  |  |
| 3              | Directory of Open             | Institution: Directory of       |  |  |
|                | <b>Access Books</b>           | Open Access Books               |  |  |
| 4              | <b>IntechOpen</b>             | Institution: IntechOpen         |  |  |
| 5              | Directory of Open             | Institution: Directory of       |  |  |
|                | <b>Access Journal</b>         | Open Access Journal             |  |  |
|                |                               |                                 |  |  |
| 6              | Open Journal Systems          | Institution: Open Journal       |  |  |
|                |                               | Systems                         |  |  |
| 7              | <b>Repository UNDIP</b>       | Institution: Researchgate       |  |  |
| 8              | <b>Repository UPI</b>         | <b>Institution: Universitas</b> |  |  |
|                |                               | Pendidikan Indonesia            |  |  |
| 9              | Repository Kemdikbud          | Institution: Kementrian         |  |  |
|                |                               | Pendidikan dan Kebudayaan       |  |  |
|                |                               | Indonesia                       |  |  |
| 10             | <b>Repository IPB</b>         | Institution: Institut           |  |  |
|                |                               | Pertanian Bogor                 |  |  |
| 11             | Repository Eprint             | <b>Institution: Universitas</b> |  |  |
|                | <b>UNDIP</b>                  | Diponegoro                      |  |  |

Instalasi *Vufind* bisa dilakukan di OS Windows maupun linux. Di Perpustakaan UNEJ, Instalasi *Vufind* dilakukan di bawah manajemen *platform* Proxmox Cubernet, dengan kelengkapan sebagai berikut:

Versi terbaru Debian Based OS, RAM (min 2GB), Storage (min 32 GB), MySQL (v5.7.7+) lebih direkomendasikan daripada MariaDB (v10.2.2+) or PostgeSQL, Apache and PHP v7.4+ modul lengkap dengan komposer, java JDK atau OpenJDK dan *Vufind* master ("Requirements | Wiki - UPT Teknologi Informasi dan Komunikasi," n.d.). Tahapan Instalasi *Vufind* pada *platform* Proxmox Cubernet, bisa terlihat pada Gambar 2.

## **Customize Halaman Vufind**

Setelah berhasil proses instalasi, dilakukan beberapa custom pada tampilan depan *Vufind* dengan perubahan yang ditampilkan seperti pada gambar 3.

Aplikasi *vufind* adalah aplikasi yang sepenuhnya *open source*, sehingga sangat *customizeable*. Contohnya staf perpustakaan bisa membuat tema khusus untuk aplikasi supaya temanya konsisten dengan situs web Perpustakaan. (Featherstone & Wang, 2009).

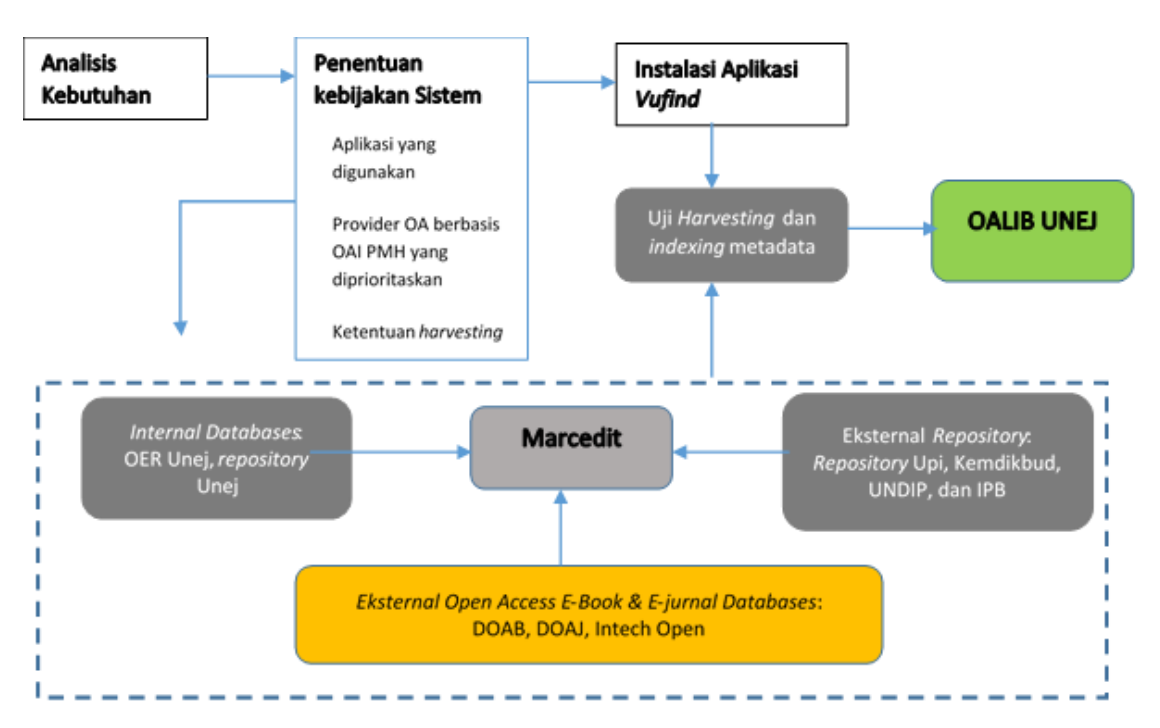

Gambar 1. Alur Implementasi Aplikasi Vufind

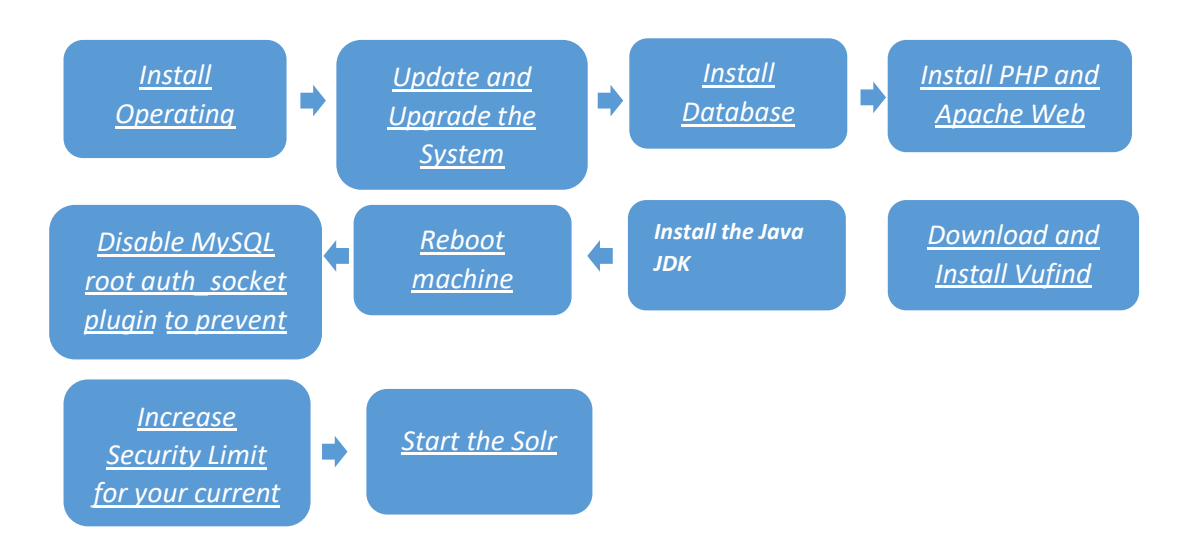

Gambar 2. Alur Proses Instalasi Vufind

### **Tampilan Halaman Beranda Pencarian**

Pada beranda halaman pencarian pada *Vufind,* logo *default Vufind* sudah diganti dengan logo **UNEJ OAI LIB** sebagai kependekan dari *Open Archives Initiatives Library.* Menu ini bisa digunakan tidak hanya untuk mencari koleksi perpustakaan, juga sumber daya *ejurnal, ebook*, dan sumber elektronik lainnya. Dalam kasus di Perpustakaan UNEJ, aplikasi *Vufind* tidak digunakan untuk menelusur koleksi bibliografi atau berfungsi sebagai katalog *online*. Sesuai dengan tujuan implementasi di perpustakaan UNEJ, tahap pertama aplikasi ini digunakan untuk menghimpun koleksi *open access e-Resources* baik yang bersumber dari internal UNEJ yakni *database repository* UNEJ dan *database Open Educational Resources* (**OER**) UNEJ, maupun dari luar UNEJ.

dikurangi. Sebagaimana dikutip Sachin dan Kumar (Balaji et al., 2021) bahwa dengan aplikasi *Vufind*, perpustakaan mendukung perluasan cakupan pencarian diluar apa yang tersedia di lokal melalui hasil pencarian dengan melibatkan pencarian berskala web, hal ini mampu menghilangkan hambatan seperti keterbatasan kunjungan fisik dan sumber daya cetak serta selaras dengan tujuan dan misi perpustakaan dalam memberikan layanan kepada komunitas pengguna.

Implementasi aplikasi ini diharapkan

bisa mempermudah akses ke sumber informasi global yang terpilih, sehingga beberapa hambatan seperti keterbatasan buku cetak yang dimiliki serta batasan ruang, bisa

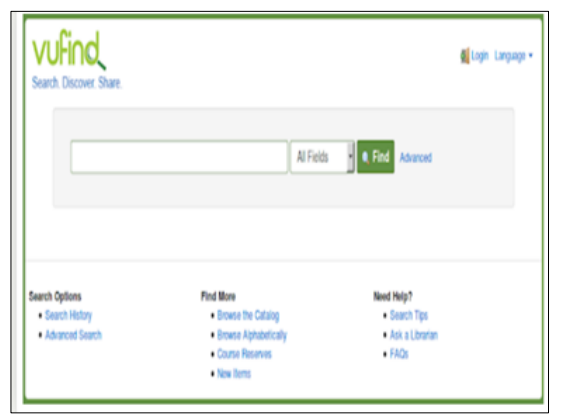

Halaman beranda Vufind sebelum modifikasi Halaman beranda Vufind pasca modifikasi

Gambar 3. Perubahan pada Halaman Beranda *Vufind*

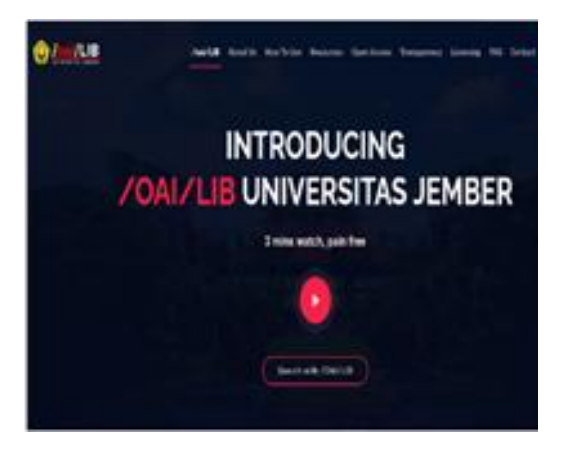

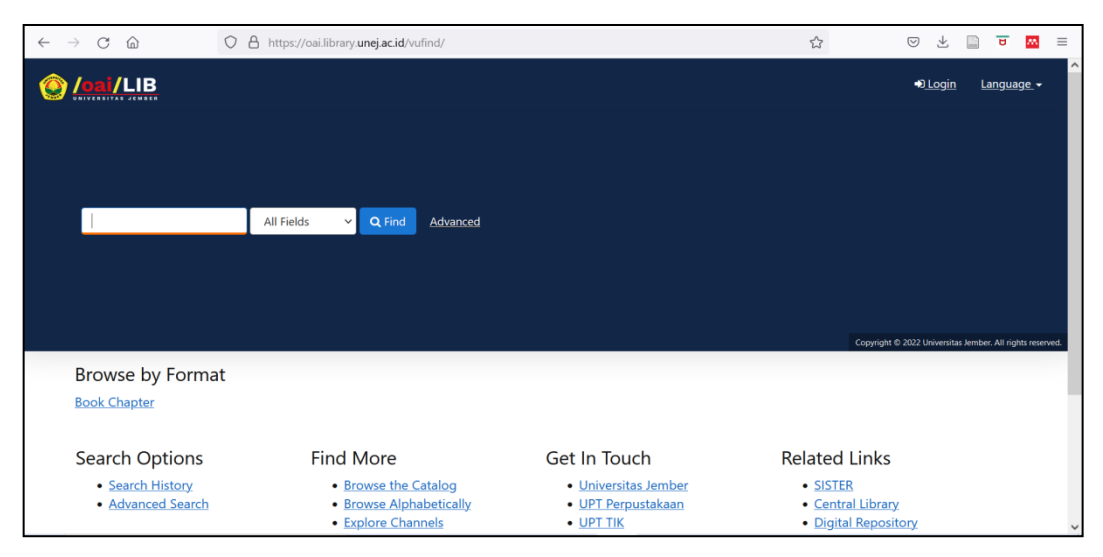

Gambar 4. Tampilan Halaman Pencarian

Beberapa Tim IT dan Pustakawan yang terlibat dalam implementasi ini menyampaikan bahwa *portal indexer Vufind* ini sangat bermanfaat sebagai sumber referensi *Open Access* dan berharap adanya penambahan SDM serta tetap berlanjut pengembangan kontennya.

Dari sisi IT, informan menyampaikan pentingnya disiapkan SDM yang secara kontinyu mengelola Vufind. Karena sebelum ada portal indexer Vufind, Perpustakaan UNEJ juga mengelola berbagai database seperti repository, TAO (Tugas Akhir Online), dan Online Educational Resources. (Nadhifah, 2022).

## **Tahapan Menggunakan Menu** *OAILib Unej* **A. Menggunakan Menu** *Search*

Ketika mencari satu subjek, *Vufind* yang memiliki kemampuan *multilingual interface*, dengan *single search* mengeksekusi pencarian seperti *google,* akan mengindeks semua metadata dari berbagai sumber *database* yang berbeda. Ketika mencoba halaman pencarian tanpa memasukan subjek pencarian, dengan menekan tombol *find,* di halaman hasil pencarian *Vufind* akan menampilkan topiktopik berdasar *faset*/objek kajian tertentu yang sangat luas dari semua *records* metadata yang ada di dalamnya, seperti pada gambar 4 di atas.

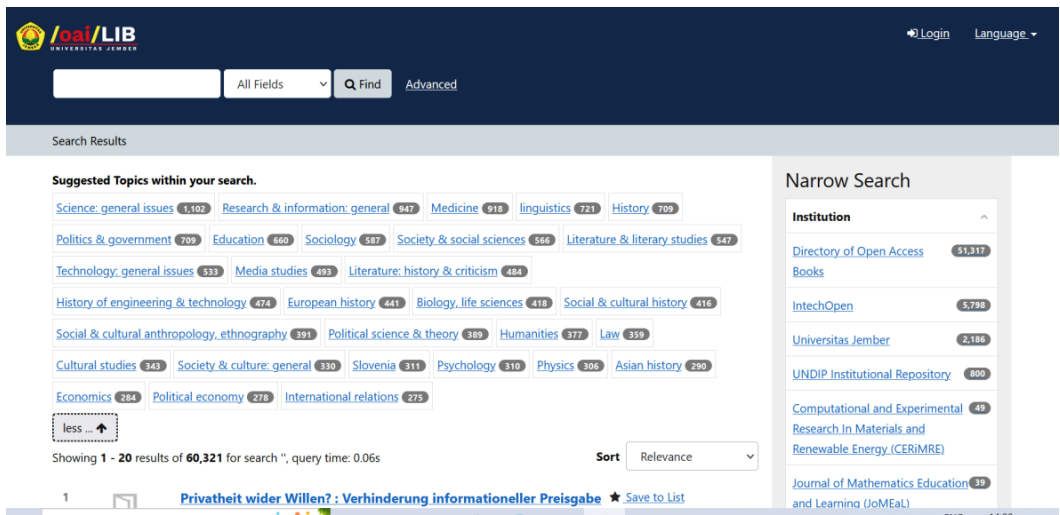

Gambar 5. Tampilan Metadata yang Ditawarkan Berdasar Faset Tertentu

## **B. Mempersempit Pencarian Berdasar** *Facet* **(Aspek Khusus) Tertentu**

Hasil pencarian berdasar faset tertentu, juga bisa dipersempit berdasarkan institusi, format, Bahasa, pengarang, tahun publikasi, dan sebagainya, sehingga proses pencarian dengan filter mempersempit bisa menghasilkan data yang lebih akurat sesuai dengan keinginan *user*. Featherstone & Wang menyebut kemampuan pencarian *Vufind* ini sebagai "*a revolutionary new user interface out of the box*" (Featherstone & Wang, 2009). Berikut contoh tampilan pencarian dengan mempersempit hasil pencarian berdasar subjek tertentu, institusi, dan tahun terbit. (gambar 3)

| digital library                                                                                         | <b>All Fields</b><br>Q Find                                                                                                    | Advanced |                                                                                                    |                                |                          |
|----------------------------------------------------------------------------------------------------|----------------------------------------------------------------------------------------------------|----------|----------------------------------------------------------------------------------------------------|--------------------------------|--------------------------|
| <b>Reset Filters</b><br>Institution:                                                                    | Directory of Open Access Books * Year of Publication: 2020-2022 *                                                                            |          |                                                                                                    |                                |                          |
|                                                                                                    |                                                                                                    |          |                                                                                                    |                                |                          |
| Search Results - digital library                                                                        |                                                                                                    |          |                                                                                                    |                                |                          |
| Suggested Topics within your search.                                                                    |                                                                                                    |          |                                                                                                    | Narrow Search                  |                          |
|                                                                                                    | Media studies (94) Sociology (28) Communication studies (20) Education (18) Economics (17)                                                   |          |                                                                                                    | Institution                    | $\tilde{\phantom{a}}$    |
|                                                                                                    | Educational equipment & technology, computer-aided learning (CAL) (17) Literature: history & criticism 16)                                   |          |                                                                                                    | Directory of Open Access Books |                          |
|                                                                                                    | Impact of science & technology on society (15) Business mathematics & systems (12) Finance (12)                                              |          |                                                                                                    |                                |                          |
|                                                                                                    |                                                                                                    |          | Research & development management (12) Business & management (11) Higher & further education, tertiary education (11) | Library                        | $\mathcal{A}_\mathbf{a}$ |
|                                                                                                    | Political economy (11) Political science & theory (11) Society & culture: general (11) Cultural studies (10)                                 |          |                                                                                                    | doabooks.org                   | 468                      |
|                                                                                                    | Engineering: general 10 Political structures: democracy 10 Public administration 10 Artificial intelligence (9)                              |          |                                                                                                    |                                |                          |
|                                                                                                    | Digital lifestyle <b>O</b> Educational strategies & policy <b>O</b> Information retrieval <b>O</b> Philosophy & theory of education <b>O</b> |          |                                                                                                    | Format                         | ٨                        |
| Politics & government © Psychology © Society & social sciences © Humanities © International relations ® |                                                                                                    |          |                                                                                                    | <b>Book Chapter</b>            | 468                      |

Gambar 6. Contoh Filter Pencarian

### **C. Personalisasi Hasil Penelusuran**

*Vufind* juga memberikan fasilitas untuk kepentingan *personalize* hasil penelusuran dengan menyediakan beberapa menu seperti sitasi, mengirim pesan, email, cetak, eksport record, menyimpan list ke daftar favorit, dan mengcopy permanent link.

Dalam hal menyimpan hasil pencarian, *Vufind* memberikan fasilitas kepada *user* untuk menambahkan kedalam daftar peribadi baik langsung dari halaman hasil pencarian maupun dari halaman *view records* tertentu. Daftar tersebut bisa ditelusur kapanpun sesuai kemauan *user*. Hal ini menurut (Mandal, 2018) akan mengurangi kebutuhan *user* untuk menggunakan *citation management software* berbasis *desktop* yang bagi sebagian *user* masih mengalami kesulitan untuk menggunakannya.

### **D. Akses pada Dokumen**

Cara *Vufind* mendapatkan dokumen *fullteks*, sebagai *indexer*, dengan mengarahkan *user* mengunduh pada halaman sumber aslinya. Dengan proses *editing* pada metadata yang diambil dari sumbernya, *user* bisa diberikan dua *link* pilihan yakni langsung klik *download*, atau *link* untuk akses *preview* halaman publikasi yang juga menyediakan *link download*. Seperti pada gambar 8 di bawah:

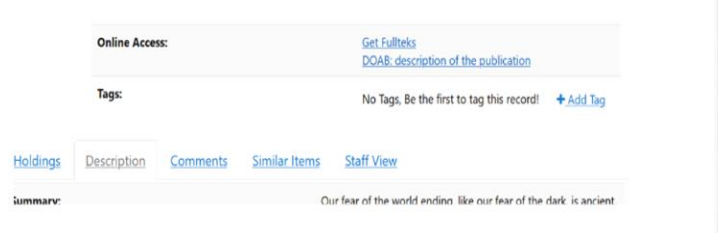

#### Gambar 8. Link Akses Dokumen

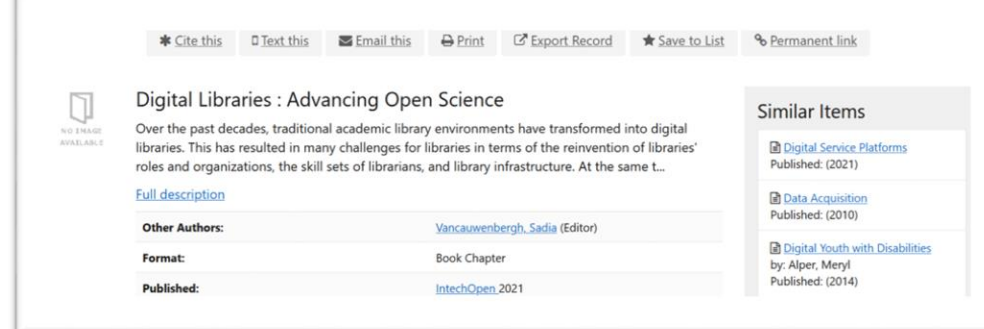

Gambar 7. Fasilitas Personalize *Vufind*

#### **E***. Reference Manager Interface* **dalam** *Vufind*

*Vufind* juga menyediakan gaya sitasi untuk tiga gaya penulisan yakni APA, MLA, dan Chicago. Hal ini akan mempermudah peneliti atau penulis mengelola menambahkan sitasi bibliografi dari buku, artikel web, halaman web, dan publikasi lainnya. Beberapa gaya sitasi seperti pada gambar 6 di bawah ini.

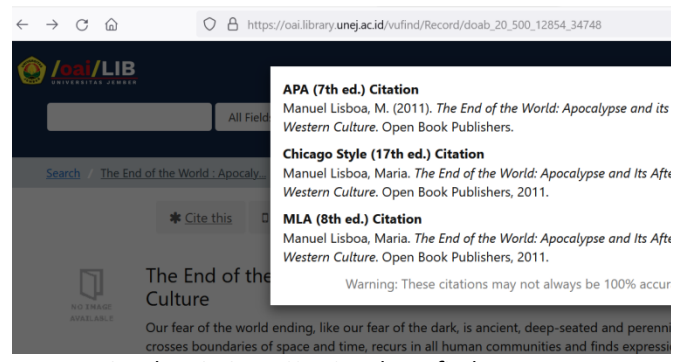

Gambar 6. Gaya Sitasi pada *Vufind*

#### **Kendala dalam Implementasi**

Pada saat implementasi *Vufind*, kendala berdasarkan pengamatan dan data dari informan, yang dihadapi antara lain:

1. Kesulitan dalam melakukan proses mengambil metadata (*metadata harvesting*).

Dalam *harvest* data, kesulitan terjadi ketika mengidentifikasi alamat OAI, karena tidak semua *database* yang ditargetkan menampilkan alamat OAI untuk mengambil data secara terbuka. OAI-PMH (*Open Archives Initiative Protocol for* Metadata *Harvesting*) merupakan alat *interoperability* yang memudahkan mengambil metadata dari satu *database*.

2. Kesulitan dalam *Metadata editing*.

Dalam proses *editing* metadata, digunakan aplikasi Marcedit 7. Berdasar data informan dan pengamatan, sebagian besar kesulitan dalam pengeditan metadata adalah beragamnya standar pengisian *field*  metadata di setiap *database*. Berikut contoh gambar perbedaan *field* metadata (gambar 6)

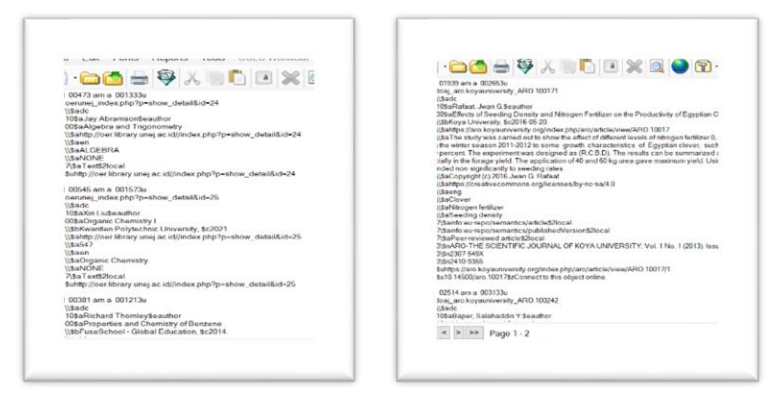

Gambar 8. Contoh Perbedaan Field Metadata OER UNEJ dan DOAJ

3. Kesulitan Integrasi dengan *Database* Internal

 Pada saat proses integrasi data repositori UNEJ dengan *Vufind*. OAI-PMH *repository* tidak berfungsi sebagaimana mestinya.

Beberapa analisa disampaikan oleh informan sebagai berikut:

*"Ada beberapa faktor yang kami asumsikan sebagai penyebab proses ini gagal:*

*1. DSpace saat ini menggunakan container. Tidak ada dokumentasi resmi dan jelas tentang containerizing DSpace, selain hanya pada level virtualisasi;* 

*2. Solr sebagai engine utama indexing OAI tidak bisa mengambil data dari DSpace. Kami sudah mencari alternatif untuk solusi ini, tetapi masih tetap tidak bisa. OAI bisa diakses, tetapi data tidak muncul."*

Informan lain dari tim TI memberikan masukan dilakukannya migrasi Repositori UNEJ dari kontainerisasi ke virtualisasi. Beberapa informan telah melakukan upaya awal dengan ujicoba menggunakan *virtualisasi* dengan catatan sebagai berikut:

- a. Melakukan konfigurasi OAI sukses dilakukan dan metadata bisa diambil;
- b. Proses *Embargo* dan *Withdraw* dengan OAI aktif, dan masih bisa dijalankan dengan lancar;
- c. SOLR untuk proses pengambilan data OAI berjalan lancar;
- d. *Export* data manual dari *dashboard* DSpace bisa dilakukan meski terbatas pada *resource*;
- e. Pengambilan metadata belum berhasil.

Upaya yang dilakukan terakhir Tim TI dan berhasil adalah melakukan proses migrasi dari *Kubernetes* ke *Virtualisasi*, setelah sebelumnya mencoba migrasi manual *repository* melalui proses *eksport import*.

#### **KESIMPULAN**

Implementasi aplikasi *Vufind* di UPT Perpustakaan Universitas Jember telah dilakukan, dengan adanya satu layanan baru *portal indexer open access e-resources* di Perpustakaan Universitas Jember. *Portal indexer* ini memberikan kemudahan *user* antara lain: Memiliki fitur-fitur yang mendukung web 2.0, sehingga *user* diberikan kemudahan *single search* dengan model *google* yang memungkinkan mereka menelusur berbagai *database open access* baik berupa *ejournal, ebook*, artikel ilmiah, halaman web, dan bentuk *digital* lainnya; Navigasi berdasar faset (aspek tertentu) memudahkan untuk mempersempit pencarian; Menyediakan fasilitas *personalize* untuk hasil pencarian; Menyediakan fasilitas untuk sitasi; serta kemudahan untuk unduh dokumen tanpa harus menyimpan di *server* sendiri. Pada tahap pertama implementasi *Vufind* Perpustakaan Universitas Jember masih menemukan beberapa kendala antara lain kesulitan dalam *metadata harvesting* (mengambil metadata) dari berbagai *database*, karena tidak semua *open access database* menyediakan alamat OAI secara terbuka untuk keperluan *metadata harvesting*. Kesulitan lain adalah keragaman *field* metadata dari berbagai *database*. Selain itu kesulitan lain adalah pada saat mengintegrasikan *repository* yang menggunakan aplikasi *Dspace*, sehingga tim harus melakukan migrasi sistem dari manajemen *platform* kubernetes melalui *Virtual Machine* agar bisa melakukan *setting*

*OAI Protocol*. Selanjutnya, tentu membutuhkan kesinambungan proses pembelajaran dan penelitian sehingga aplikasi ini tidak hanya bisa digunakan tapi terus bisa dikembangkan lebih jauh untuk kepentingan sumber belajar, baik di lingkungan sivitas akademika UNEJ maupun masyarakat akademik global.

### **DAFTAR PUSTAKA**

- Balaji, B. P., Vinay, M. S., Anitha, K. V., Khan, M. R., Edwin, E., & Shalini, B. G. (2021). A review of integrated library systems and web-scale discovery services in India. *Library Hi Tech News*, *38*(7), 14–18. https://doi.org/10.1108/LHTN-09-2021- 0061/FULL/HTML
- Featherstone, R., & Wang, L. (2009). Enhancing Subject Access to Electronic Collections with *Vufind*. *Journal of Electronic Resources in Medical Libraries*, *6*(4), 294– 306. https://doi.org/10.1080/1542406090336 4784
- Gallaway, T. O., & Hines, M. F. (2012). Competitive Usability and the Catalogue: A Process for Justification and Selection of a Next-Generation Catalogue or Web-Scale Discovery System. *Library Trends*, *61*(1), 173–185.

https://doi.org/10.1353/lib.2012.0027

- Harahap, N. M. H. (2020). Tren Saat Ini dan Masalah Dalam Akses Open Akses dan Komunikasi Ilmiah. *IQRA: Jurnal Ilmu Perpustakaan Dan Informasi (e-Journal)*, *14*(1), 63–77.
- Leebaw, D., Conlan, B., Gonnerman, K., Johnston, S., & Sinkler-Miller, C. (2013). Improving Library Resource Discovery: Exploring the Possibilities of *Vufind* and Web-Scale Discovery. *Journal of Web Librarianship*, *7*(2), 154–189. https://doi.org/10.1080/19322909.2013. 785825
- Mandal, S. (2018). Application of Web Discovery Services through *Vufind*. *INTERNATIONAL JOURNAL OF COMPUTER*

*APPLICATION*, *1*(8).

- https://doi.org/10.26808/rs.ca.i8v1.09
- Nadhifah, K., Hermansyah, T., & Tarchimansyah, M.A., (19 November 2022). Personal communication [Personal Interview].
- OpenDOAR Statistics v2.sherpa. (n.d.).
- Requirements | Wiki UPT Teknologi Informasi dan Komunikasi. (n.d.).
- Roy, B. K., Biswas, S. C., & Mukhopadhyay, P. (2018). Designing web-scale discovery systems using the *Vufind* open source software. *Library Hi Tech News*, *35*(3), 16– 22. https://doi.org/10.1108/LHTN-12- 2017-0088
- Skinner, D. G. (2012). A comparison of searching functionality of a *Vufind* catalogue implementation and the traditional catalogue. *Library Trends*, *61*(1), 208–217. https://doi.org/10.1353/lib.2012.0031
- UPI Central Library. (2021). *"Optimizing Open Access Initiatives as Learning Resources in Higher Education."*
- Vaughan, J., & ALA TechSource. (2011). *Web scale discovery services*. ALA TechSource. *Vufind*® - Search. Discover. Share. (n.d.).